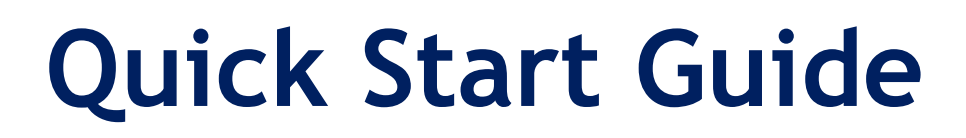

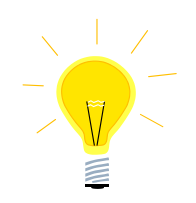

# **Nexto Xpress Compact PLC**

**SUEN00399 - MQTT communication** 

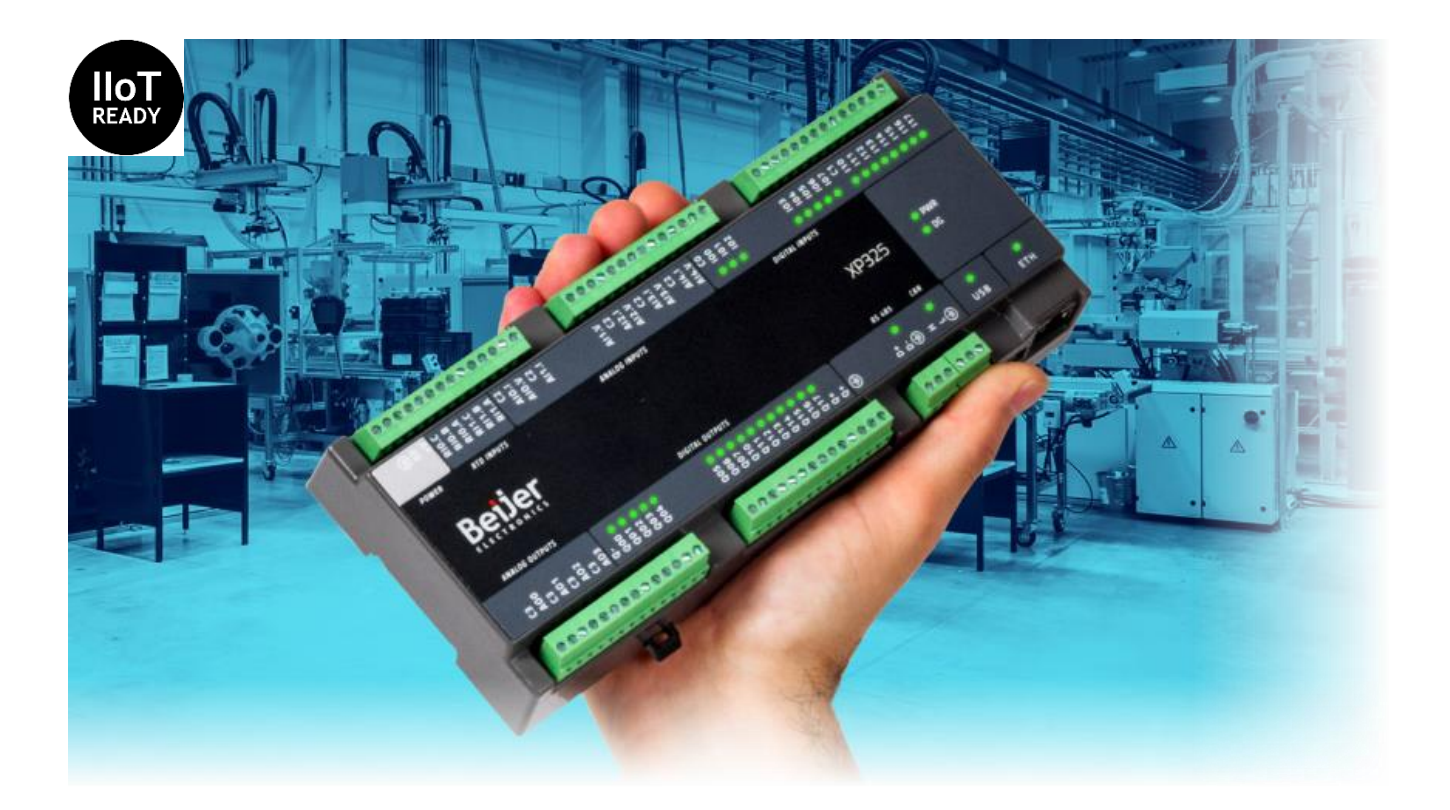

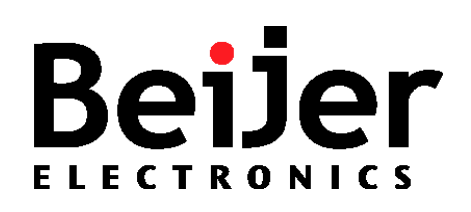

<span id="page-1-0"></span>This document provides guidelines when working with ……………………….

### <span id="page-1-1"></span>**2 About this Startup document**

This Startup document should not be considered as a complete manual. It is an aid to be able to Startup a normal application quickly and easily.

#### **Copyright © Beijer Electronics, 2020**

*This documentation (below referred to as 'the material') is the property of Beijer Electronics. The holder or user has a nonexclusive right to use the material.* 

*The holder is not allowed to distribute the material to anyone outside his/her organization except in cases where the material is part of a system that is supplied by the holder to his/her customer.* 

*The material may only be used with products or software supplied by Beijer Electronics.* 

*Beijer Electronics assumes no responsibility for any defects in the material, or for any consequences that might arise from the use of the material.*

*It is the responsibility of the holder to ensure that any systems, for whatever applications, which is based on or includes the material (whether in its entirety or in parts), meets the expected properties or functional requirements. Beijer Electronics has no obligation to supply the holder with updated versions.*

Use the following hardware, software, drivers and utilities in order to obtain a stable application:

#### **In this document we have used following software and hardware**

- BCS Tools 3.30
- Nexto Xpress

#### **For further information refer to**

- Nexto Xpress CPU User's manual [\(Click here to download\)](https://www.beijerelectronics.com/en/support/Help___online?docId=67719)
- [Beijer Electronics knowledge database, HelpOnline](https://www.beijerelectronics.se/sv-SE/Support/file-archive-tree-page)

This document and other Startup documents can be obtained from our homepage. Please use the address *support.europe@beijerelectronics.com* for feedback about our Quick Start documents.

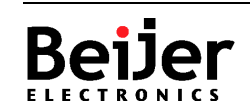

## <span id="page-2-0"></span>3 Table of Contents

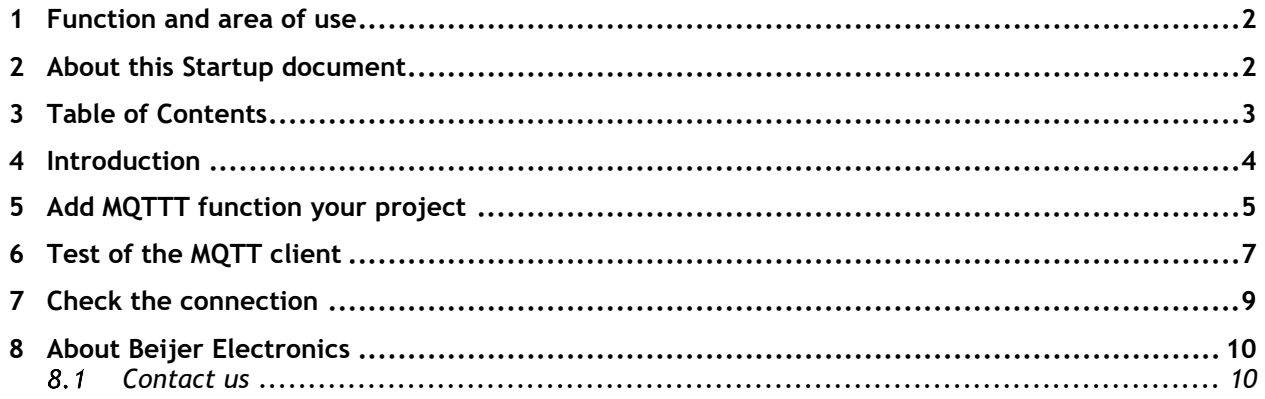

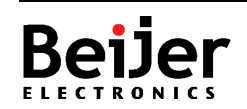

### <span id="page-3-0"></span>**4 Introduction**

The Nexto XPress series from Beijer Electronics includes a library (LibMQTT) for communication via 'Message Queuing Telemetry Transport' (MQTT). This is an event-controlled protocol (asynchronous), based on message publishing/ subscription.

Communication takes place between a client (eg Nexto XP325) and a server service (Broker). Once a client has published data to Broker, other clients can subscribe to it.

MQTT is a lightweight protocol that requires little bandwidth. It can also be encrypted and is therefore well suited for communications against cloud services (IIOT).

The code can easily be adapted to the larger PLS system in the Nexto series. It is also similarly easy to convert from other Codesys based PLC systems to Nexto XPress.

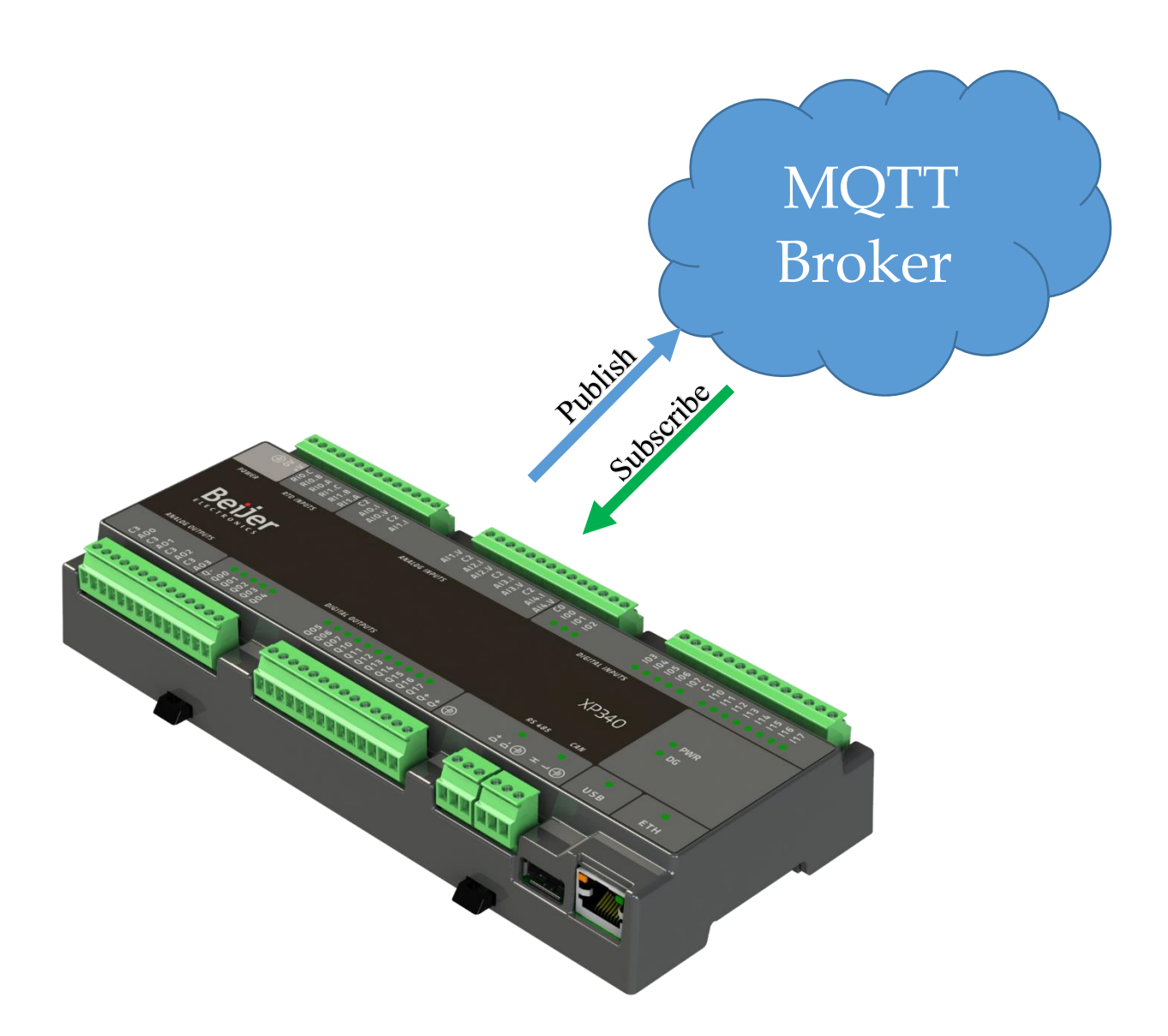

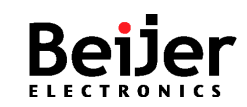

### <span id="page-4-0"></span>**5 Add MQTTT function your project**

Start BCS Tools and open the project where you want to add MQTT communication. In my example 'HelloWorld' project from the basic get started document (KIE00100).

The MQTT functionality is in the library 'LibMQTT'. Add this library via 'Add Library' to 'Library Manager'. Here is a function block, 'MQTT\_CLIENT' and associated object structure. It is this function block that establishes communication against brokers. Broker can be online (cloud) or installed on a local PC.

In my example I added 'MQTT\_CLIENT' to 'UserPrg', associated object structure as well as variables in 'GVL\_MQTT' and required settings in 'PrepareMQTT'

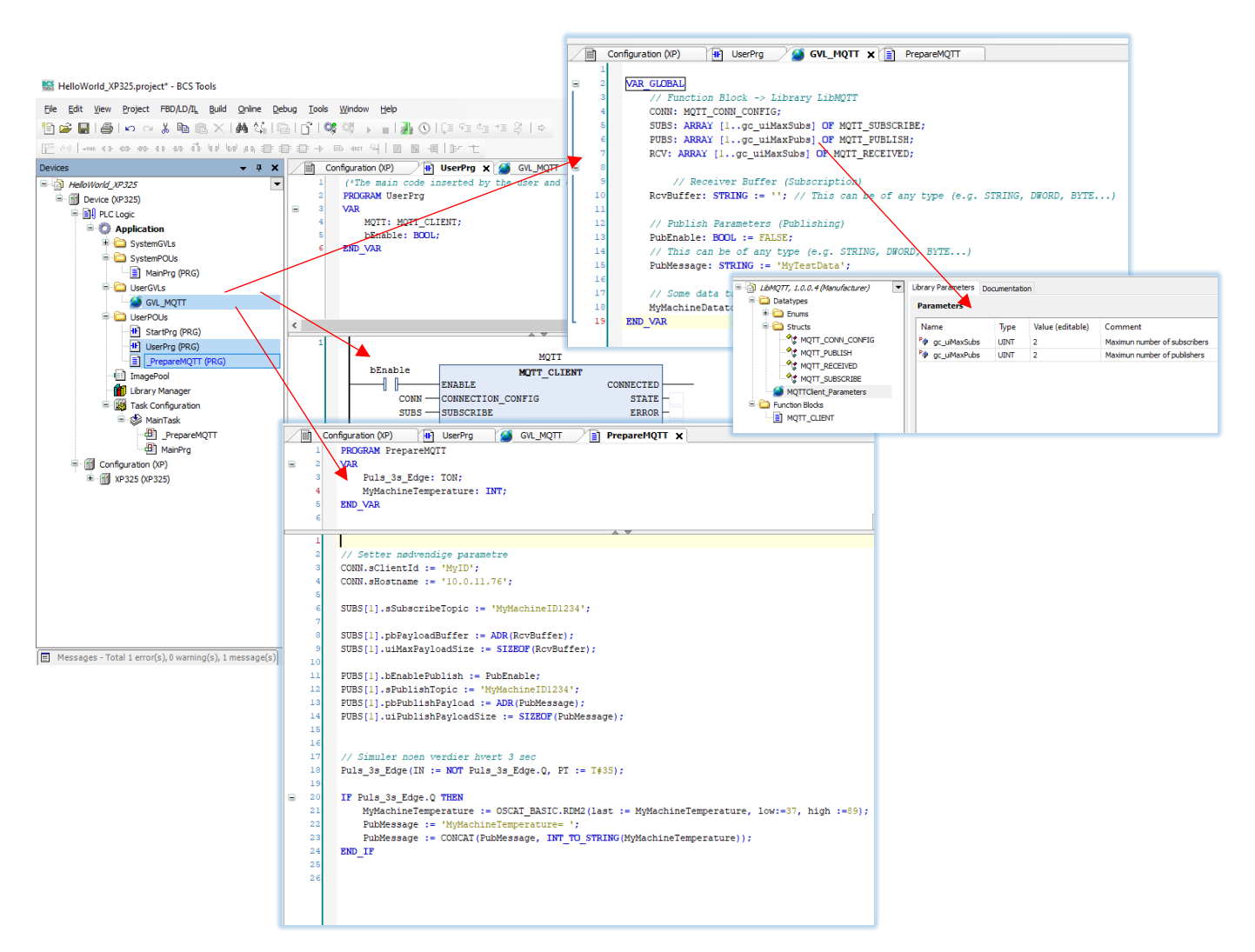

The MQTT client is controlled by five objects. I have only configured what is necessary. The complete manual for the MQTT client (MU214606) contains a list of all variables and possibilities with the MQTT client, Including encryption.

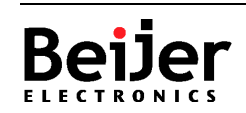

#### 'MQTT\_CONN\_CONFIG':

Contains parameters and variables for connection to broker. In my example, variable 'CONN' is defined against this object. I have changed two variables; the rest are default values.

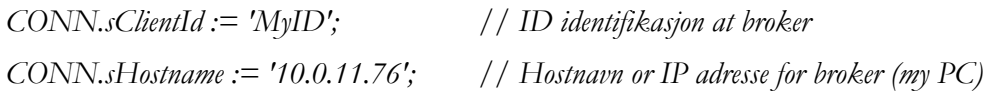

#### 'MQTT\_SUBSCRIBE':

Contains parameters and variables to subscribe to data from a broker. In my example, variable 'SUBS' is defined against this object. I use Index 1 (subscription number 1). I've changed three variables, the rest are default values

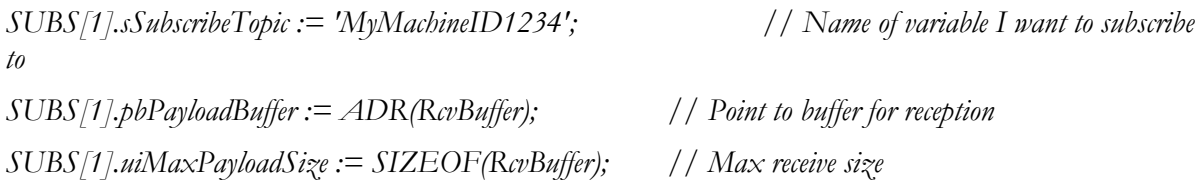

The number of concurrent subscriptions is controlled by a constant. By default, this is set to 2, but this parameter can be changed in the library. NB! Remember that memory is allocated for each instance, so do not set it higher than needed.

*ARRAY [1..ui\_gcMaxSubs] OF MQTT\_SUBSCRIBE*

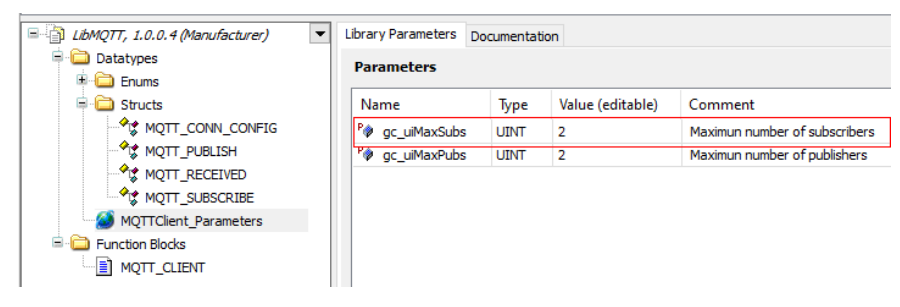

#### 'MQTT\_PUBLISH':

Contains parameters and variables for publishing data to Broker. In my example, variable 'PUBS' is defined against this object. I use Index 1 (publication number 1). I've changed four variables; the rest are default values.

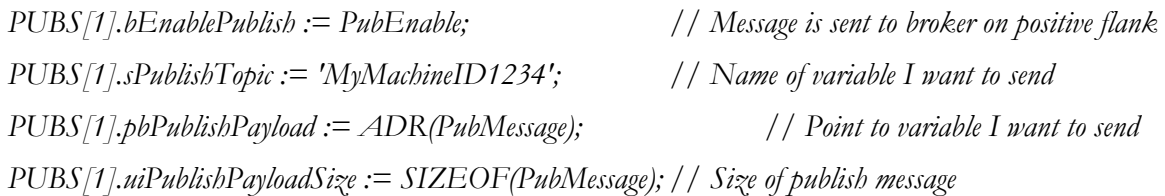

The number of simultaneous publications is controlled by a constant. By default, this is set to 2, but this parameter can be changed in the library. NB! Remember that memory is allocated for each instance, so do not set it higher than needed.

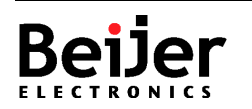

*ARRAY [1..ui\_gcMaxPubs] OF MQTT\_PUBLISH*

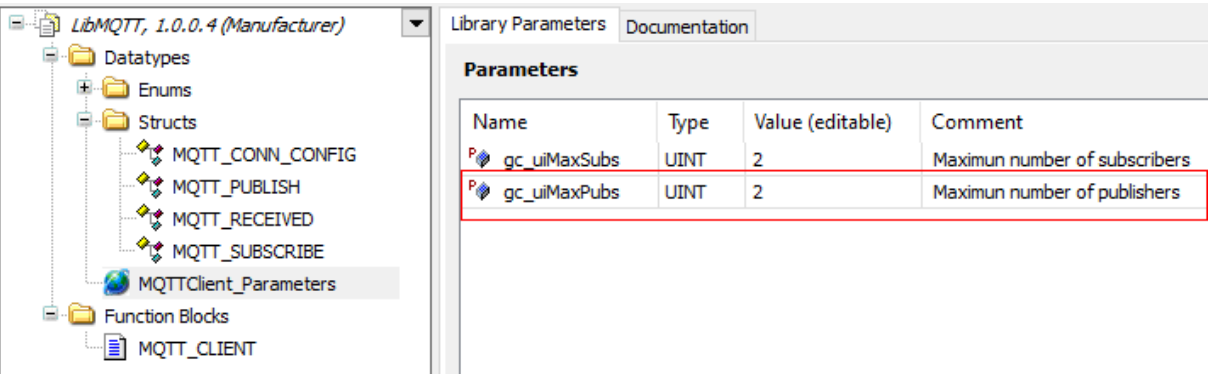

#### 'MQTT\_RECIVED':

Contains variables for data received from a broker as a result of a subscription. In my example, variable 'RCV' is defined against this object. No variables are changed from default values.

### <span id="page-6-0"></span>**6 Test of the MQTT client**

To test the example, use a local installation of Mosquitto from the Eclipse Foundation as a broker. The program can be downloaded from either Eclipse or GitHub. After installation, open a command window and launch Mosquitto with command 'mosquitto -v'.

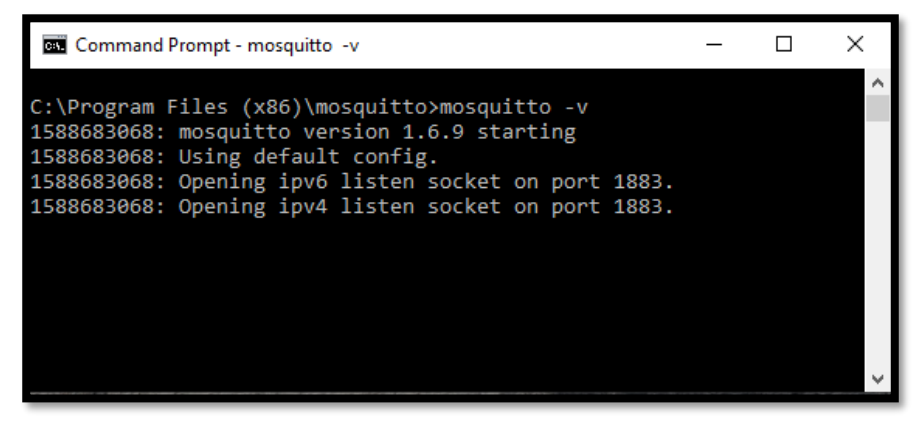

This starts the broker with default configuration. Launch the program with the command 'mosquitto help' for further information.

Mosquitto also includes a publishing program (mosquitto\_pub) and a subscription program (mosquitto sub). The' mosquitto sub', I use as an extra client to better visualize the test.

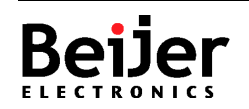

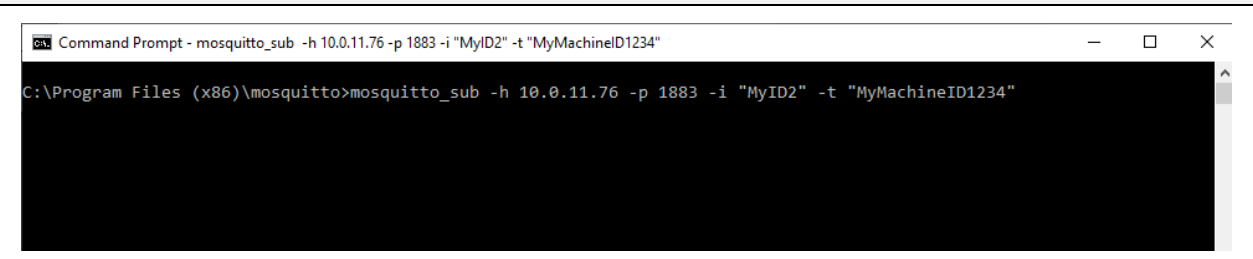

Now the broker, as well as the test client are online, and we can download and start our pls project.

The connection from PLC to broker is established by setting 'bEnable'. In the log we see the connection created from IP 10.0.11.64 with 'MyID' with the subscription to variable 'MyMachineID1234' (Item 1).

The connection from the 'mosquitto\_sub' client is then logged with 'MyId2' and the same subscription (point 2).

'PubEnable' is triggered every 5 seconds in PLC and publishes a value to the 'MyMachineID1234' variable. Broker publishes this to the clients who have it subscribed (point 3).

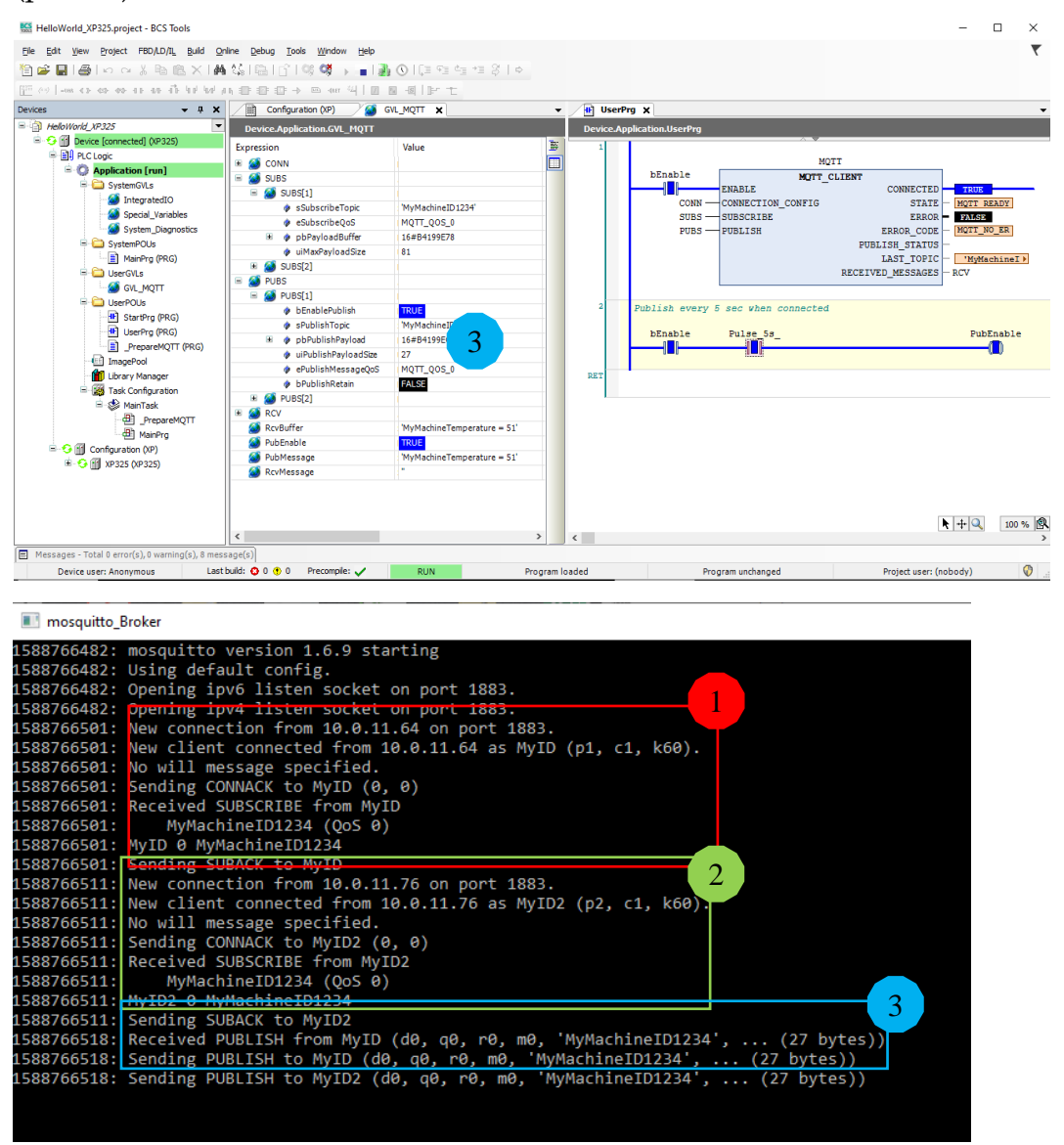

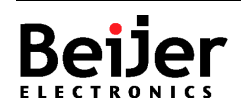

"MylD2" -t "MyMachineID1234" (Command Prompt - mosquitto\_sub -h 10.0.11.76 -p 1883 -i "MylD2" -t "MyMachineID1234 ..<br>\Program Files (x86)\mosquitto>mosquitto\_sub -h 10.0.11.76 -p 1883 -i "MyID2" -t "MyMachineID1234"<br>MyMachineTemperature = 51

### <span id="page-8-0"></span>**7 Check the connection**

Clients who subscribe to data periodically send a 'PINGREQ' message to the broker to check that the connection is in order. Broker responds to this with a 'PINGRESP' message.

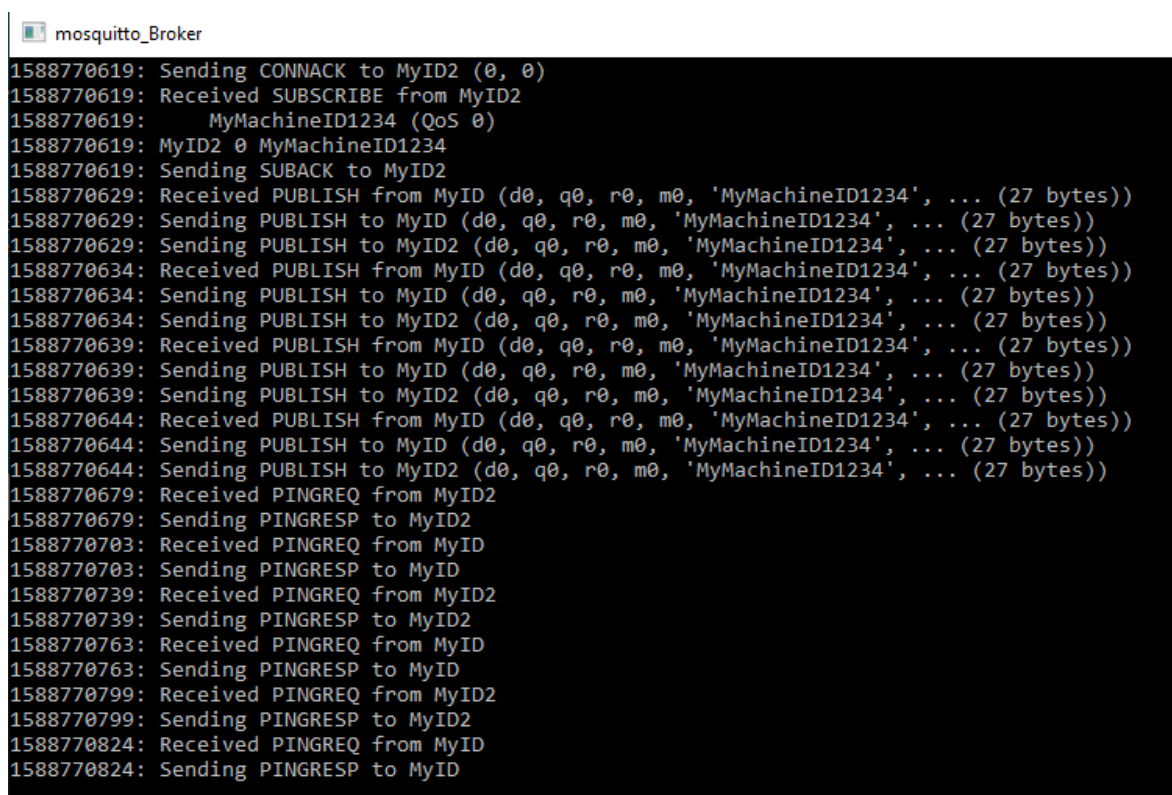

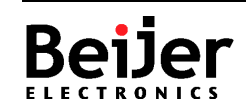

### <span id="page-9-0"></span>**8 About Beijer Electronics**

Beijer Electronics is a multinational, cross-industry innovator that connects people and technologies to optimize processes for business-critical applications. Our offer includes operator communication, automation solutions, digitalization, display solutions and support. As experts in user-friendly software, hardware

and services for the Industrial Internet of Things, we empower you to meet your challenges through leading-edge solutions.

Beijer Electronics is a Beijer Group company. Beijer Group has a sale over 1.6 billion SEK in 2019 and is listed on the NASDAQ OMX Nordic Stockholm Small Cap list under the ticker BELE. **[www.beijergroup.com](http://www.beijergroup.com/)**

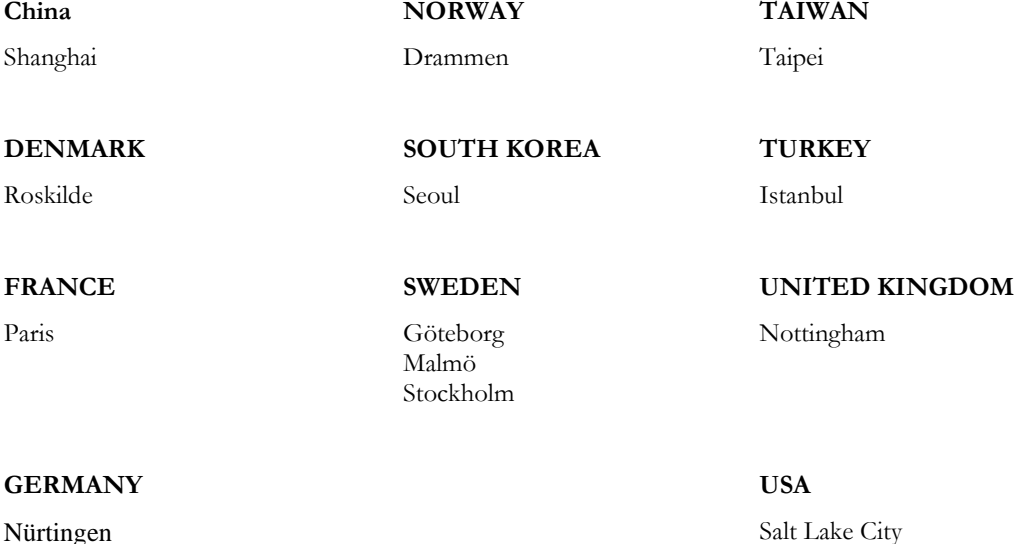

### <span id="page-9-1"></span>8.1 Contact us

[Global offices and distributors](https://www.beijerelectronics.se/sv-SE/contact___us/Offices___and___distributors)

**Beijer Electronics AB** − *a Beijer Electronics Group company*

Beijer Electronics AB [Click here for details](https://www.beijerelectronics.com/en/contact___us/Offices___and___distributors) P.O. Box 426, Stora Varvsgatan 13a SE-201 24 Malmö, SWEDEN Telephone +46 40 35 86 00

*Head Office Subsidiaries*